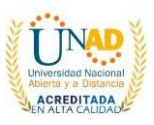

# **Deforestación de la cobertura vegetal del bosque alto andino en la localidad de Usme.**

Autores: Lorena Sánchez Hernández - Código 1105684739 [isanchezhern@unadvirtual.edu.co](mailto:isanchezhern@unadvirtual.edu.co) – UNAD. Adrián Estiben Amézquita Urrego – Código 1069853597 - [aeamezquitau@unadvirtual.edu.co](mailto:aeamezquitau@unadvirtual.edu.co) – UNAD. Pedro Alexander Avendaño Flórez – Código 1073502681 - [paavendanof@unadvirtual.edu.co](mailto:paavendanof@unadvirtual.edu.co) – UNAD. Docente Asesor: Nelson Enrique Zambrano Monsalve – [nelsone.zambrano@unad.edu.co](mailto:nelsone.zambrano@unad.edu.co)

### **Resumen**

En este documento se encuentran las principales causas de la deforestación en la localidad de Usme y sus posibles soluciones ante la problemática, como son las cinco ladrilleras que rodean el barrio santa marta que afectan de manera directa gran parte del lugar, también por invasión territorial por familias de bajos recursos económicos o también personas desplazadas por el conflicto armado, por incendios forestales que en la mayoría son provocados por la intervención del hombre, la venta ilegal de árboles, infraestructura, relleno de Doña Juana, expansión agropecuario entre otros aspectos han deteriorado nuestro páramo Sumapaz.

Se han propuesto varias soluciones de mayor eficacia para detener la deforestación en esta zona, recordar que la deforestación ocasiona daños irreversibles a los ecosistemas, a una pérdida de biodiversidad y a la aridez en el terreno. Además, se evita la fijación de dióxido de carbono (CO2), por lo que se contribuye al cambio climático, por eso es de gran importancia tomar medidas, una de ellas es la siembra de árboles, concientizar a la población del cuidado de este ecosistema, de lo contrario tomar

medidas extremas como las sanciones jurídicas y económicas.

**Palabras claves:** Reforestación, cobertura vegetal, bosque nativo, impacto ambiental, ecosistemas.

# **Introducción**

La localidad de Usme cuenta con gran parte de la cobertura vegetal en su entorno, en este se puede evidenciar el beneficio que generan estos ecosistemas en la población.

Esto se debe al equilibrio de su entorno y la colaboración de la comunidad que también está aportando en el mejoramiento ecológico, en este caso la problemática del sector son las cinco ladrilleras que rodean el barrio santa marta que afectan de manera directa gran parte del lugar, entre otros impactos que reciben los bosques nativos de la localidad como; el crecimiento urbano, la expansión de las canteras, incendios forestales, invasiones, etc. Por esta razón se busca dar solución a estas problemáticas que afectan el entorno, aunque su comunidad aporta soluciones

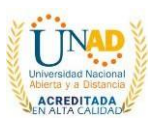

con diferentes proyectos, estos no logran solucionar el problema (J. Pardo; J. Mendoza; N. Cantor; B. Castro; D. Cuevas, 2018).

Por ejemplo, en el año 2017 inician con el plan local de arborización urbana el cual brinda fortalecer su estructura ecológica a partir de la integración de coberturas en zonas verdes y arborización urbana en el territorio y sus ecosistemas.

Todo este esfuerzo se realiza con el fin de garantizar y mejorar la calidad de vida de los habitantes y de las especies vegetales como de animales en el entorno, garantizando los servicios ambientales que brinda el lugar. La alcaldía de Bogotá con el sector de ambiente ejecuta el programa arborización urbana. Por medio del jardín botánico de Bogotá José celestino mutis quien realiza esta labor en el año 2003, al mismo tiempo la unidad administrativa especial de servicios públicos (UAESP) se hacen responsables del mantenimiento de las zonas verdes desde el año 2000, después de un tiempo el plan distrital de desarrollo propone aumentar la cobertura vegetal en el espacio público de Bogotá y como estos proyectos hay muchos más para mejorar el entorno (Plan local de arborización urbana, 2017).

Pero la mayoría de estos proyectos no se enfocan en las especies nativas del bosque alto andino o las zonas naturales, más bien son pocas las entidades que realizan este tipo de seguimientos.

Por esta razón se brindará una solución coherente, con el fin de reducir los impactos negativos de los bosques nativos y endémicos que hacen parte de la localidad de Usme.

Al analizar la información investigada de fuentes secundarias se puede concluir que no existe estudios de impactos

ambientales, tampoco existe mapificación de datos obtenidos en otras investigaciones, de manera que dificulta analizar la información para establecer posibles soluciones a la problemática expuesta, por esta razón se diseñó un modelo de entidad relación e identificación de geoprocesos que permitan representar la información en base a la problemática y a su vez poder establecer soluciones viables y coherentes que mitiguen el impacto ambiental negativo.

### **Objetivos**

### **General**

Abordar e identificar y solucionar la problemática de la deforestación de la cobertura vegetal en la localidad de Usme mediante la aplicación de un sistema de información geográfica para el ordenamiento del territorio.

### **Específicos**

\* Diseñar y construir un modelo de entidad relación para solucionar la problemática ambiental.

\* Abordar identificar y establecer los geoprocesos y modelación para dichos procesos.

\* Conocer los proyectos que han beneficiado y afectado la localidad de Usme durante los últimos años.

### **Identificación de la problemática ambiental**

En la localidad Usme, se observan diferentes problemáticas que afectan gravemente los ecosistema nativos y endémicos del lugar como lo fue el impacto ambiental por deforestación en el parque entre nubes de Bogotá en la localidad de Usme. Este daño ambiental

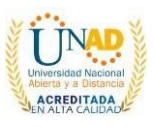

fue realizado por personas que intentaban apropiarse de terrenos para venderlos, son aproximadamente 18 hectáreas del polígono la esmeralda de acuerdo con el diario el espectador 2 de junio de 2020.

Al igual que la minería en Usme el cual destruye la biodiversidad, el suelo, desvían fuentes hídricas, sin contar las sustancias químicas que se utilizan para procesar los minerales y que en ocasiones los residuos de estos son vertidos a los cuerpos de agua (Padilla, 2010).

Aunque para ser más precisos en el sector se encuentran cinco ladrilleras que rodean el barrio santa marta de la localidad de Usme, estas son las ladrilleras prisma, alemana, guizor, yomasa y helios (Art. Areandina, 2018).

La expansión de la minería en la localidad de Usme está generando un impacto negativo a futuro, al igual que la expansión urbana. Está afecta directamente la biodiversidad y la cobertura vegetal de los suelos. Aunque también hay que tener en cuenta que existen diferentes actividades naturales como antrópicas que pueden afectar gravemente a los bosques alto andinos ubicados en Usme, causando una problemática ambiental que tendrá que solucionarse.

### **Desarrollo y análisis del caso de estudio**

La localidad de Usme a lo largo de los años ha sufrido cambios bruscos en cuanto a sus actividades económicas por causa del desarrollo y avances de las minerías para la extracción de materiales de construcción como gravas y arcillas, el uso de suelo para cultivos, producción ganadera y creación del relleno sanitario. Sin duda estos avances han causado daños significativos en los ecosistemas de

la localidad de Usme y la forma de poder comprobarlo es realizar una comparación del índice de Vegetación NDVI de Imágenes Landsat 8 en diferentes periodos de tiempo.

Al modelar la información extraída de USGS - United States Geological Survey, permite crear mapas para interpretar la información de una forma más real, además que se puede obtener datos precisos del área afectada por causa de la deforestación. De acuerdo al análisis que se consiga se podrá tomar decisiones más eficientes para la conservación de los bosques nativos en esta localidad, así mismo poder determinar que alternativas son más viables para la recuperación de las zonas intervenidas, es decir, poder establecer que especies de árboles se requiere para reforestar el área, si es el caso crear un vivero en la zona para facilitar la conservación de la flora y la restauración de bosques, como también se puede definir grupos sociales que contribuyan a la recuperación de las zonas afectadas por las diferentes actividades mencionadas.

A continuación, se realiza el modelo de entidad relación de la problemática descrita en este documento y los geoprocesos necesarios para interpretar la información de la situación actual de la localidad de Usme y a su vez la facilidad para comprender datos al momento de tomar una decisión frente a las posibles soluciones:

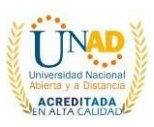

### **Modelo entidad relación**

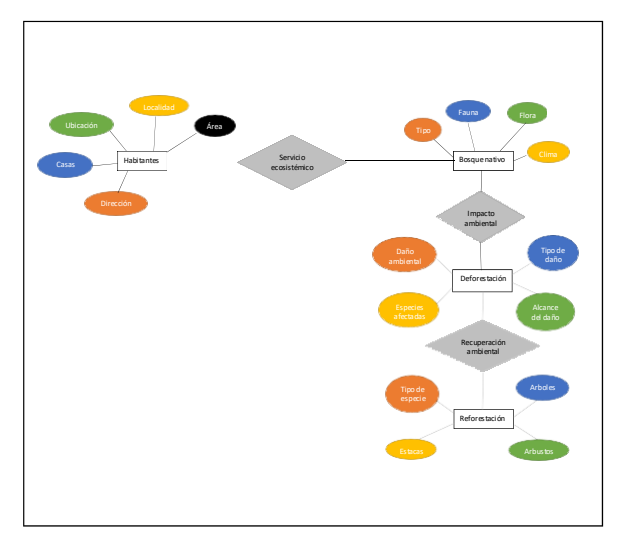

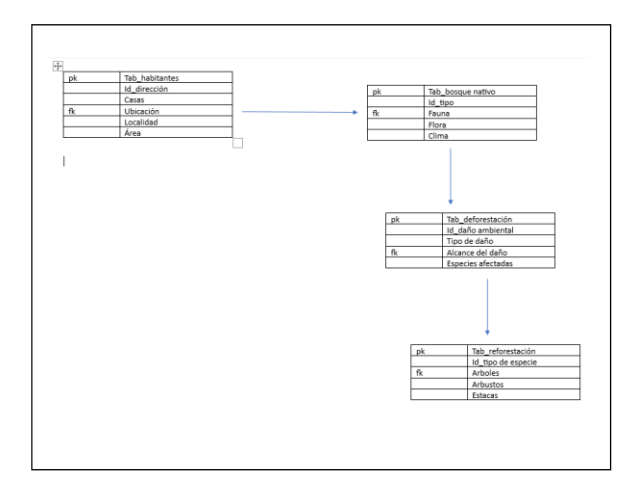

### **Planteamiento de los geoprocesos y modelación del problema**

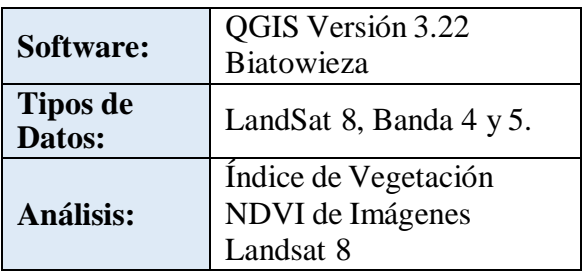

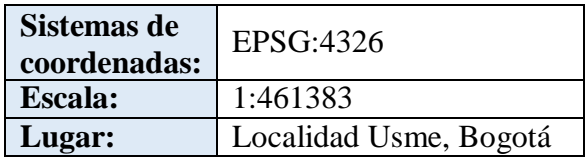

### **Proceso 1**

Descargue de imagen ráster con LandSat 8

### **Descripción**

Se ubica el área de trabajo previamente en una imagen KML para descargar las imágenes ráster en USGS - United States Geological Survey. Se debe tener una cuenta creada en esta herramienta para poder descargar las imágenes, adicional debe establecer el periodo de tiempo en el que se requiere la información.

### **Imagen de ejemplo**

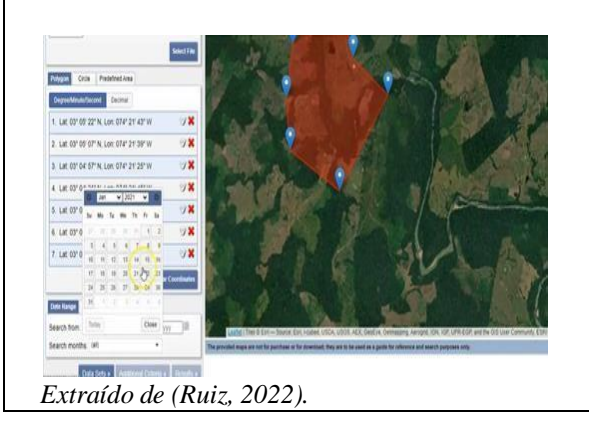

# **Proceso 2**

Cargue de imágenes ráster en QGIS

# **Descripción**

Nos dirigimos a la función capa, elegimos la opción añadir capa ráster, posteriormente dando clic en los tres puntos ubicamos la imagen ráster LandSat 8 - Banda 4 y 5 que previamente se descargó y se guardó en el PC, para finalizar se da clic en añadir.

# **Imagen de ejemplo**

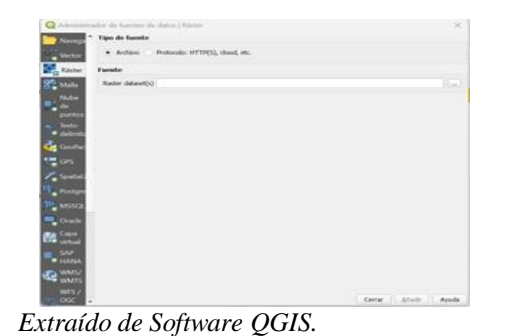

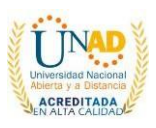

# **Proceso 3** Cálculo imagen ráster NDVI **Descripción** En la herramienta ráster elegimos la calculadora ráster, posteriormente se debe realizar la siguiente operación (Banda 5 - Banda 4) / (Banda 5 + Banda 4). Seguidamente se debe guardar la capa de salida en el lugar de preferencia del PC, luego se habilita la opción de aceptar, a cuál se debe dar clic. **Imagen de ejemplo**

*Extraído de (Gidahatari, 2016).*

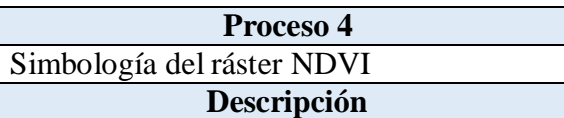

Nos ubicamos sobre la capa NDVI y damos clic derecho, se debe elegir la opción propiedades, posteriormente se selecciona la opción simbología, luego en tipo de renderizado se elige Una banda pseudocolor con interpolación lineal color verde.

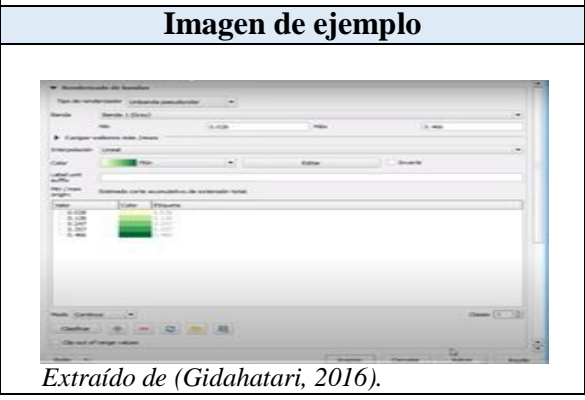

### **Proceso 5**

Ajuste de sistemas de coordenadas de la capa NDVI y proyecto

### **Descripción**

Se debe dar clic sobre SRC actual, posteriormente se abre la ventana de propiedades del proyecto, allí se debe elegir el sistema de referencia de coordenadas que sea igual a la capa NDVI.

### **Imagen de ejemplo**

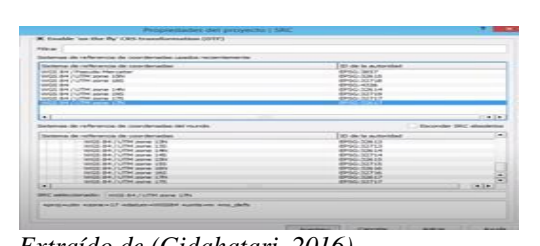

*Extraído de (Gidahatari, 2016).*

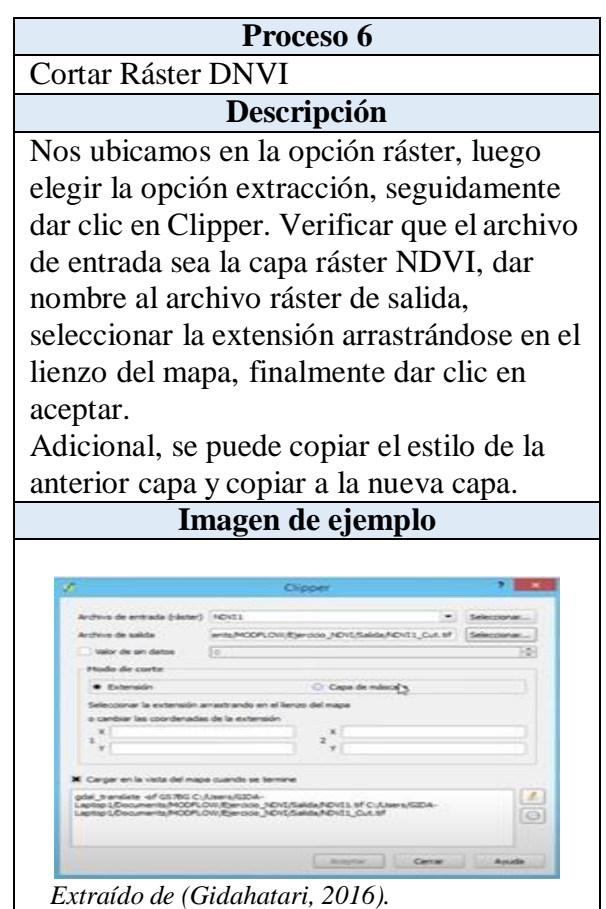

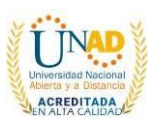

**Proceso 7** Extracción curva de Nivel (Opcional) **Descripción** Nos ubicamos en la opción ráster, luego elegir la opción extracción, seguidamente dar clic en curvas de nivel. Elegir el archivo de entrada, que debe ser la capa anteriormente generada, para el caso del archivo de salida SHP se debe guardar en algún lugar de preferencia del PC. Luego se deberá elegir el intervalo entre las curvas de nivel, a continuación, colocar el nombre del atributo que debe ser NDVI y para finalizar se debe dar clic en aceptar con el objetivo de generar una nueva capa. **Imagen de ejemplo** Curvas de nivel de entrada (ráster) NDVII Cut Archivo de salida para curvas de nivel (vi L/Salda/NDVI1\_Cut  $0.05$  $\hat{\cdot}$  $\mathcal{L}% _{0}\left( \mathcal{L}_{0}\right) ^{\ast }=\mathcal{L}_{0}\left( \mathcal{L}_{0}\right) ^{\ast }$  $\boxed{\odot}$ Across Cerrar | Ayuda

*Extraído de (Gidahatari, 2016).*

#### **Proceso 8**

Simbología de las curvas de nivel NDVI

### **Descripción**

Ubicar con clic derecho propiedades de la capa, elegir estilo graduado color verde de preferencia, seguidamente elegir la columna NDVI, para posteriormente dar clic en clasificar, finalmente dar clic en añadir y aceptar.

# **Imagen de ejemplo**

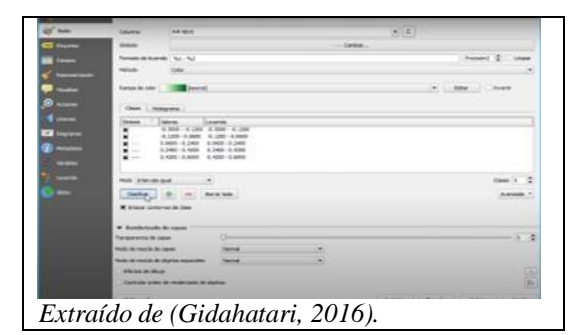

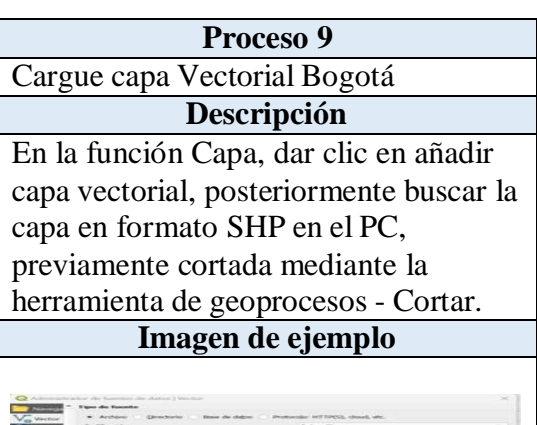

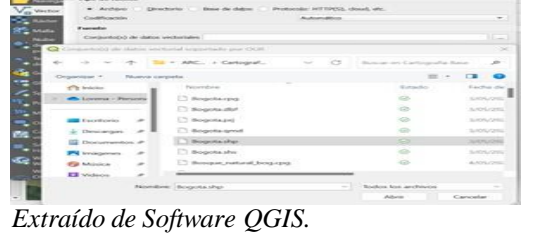

### **Proceso 10** Corte de imagen ráster a la forma del vector **Descripción** Elegir la opción SCP, dar clic en preprocesamiento, luego dar clic en recortar múltiples ráster. Elegir la capa ráster y la capa vectorial, posteriormente se debe guardar la nueva capa ráster cortada en el PC, para finalizar se debe dar clic en ejecutar.

**Imagen de ejemplo**

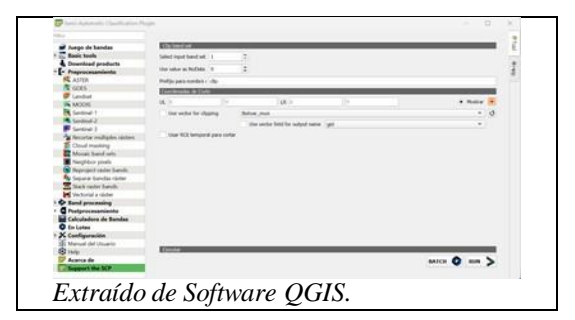

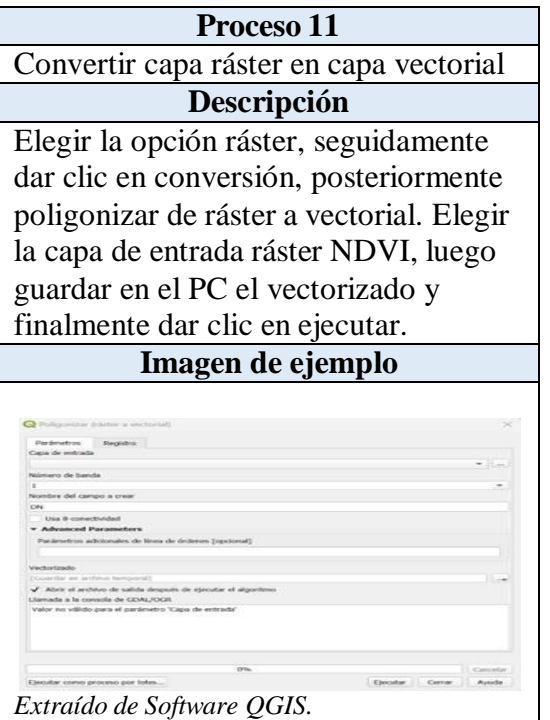

# **Proceso 12** Simbología capa vectorial **Descripción**

Ubicar con clic derecho propiedades de la capa, elegir la opción categorizada, en la opción valor elegir el atributo a representar en el mapa, luego dar clic en clasificar, finalmente aplicar y aceptar.

# **Imagen de ejemplo**

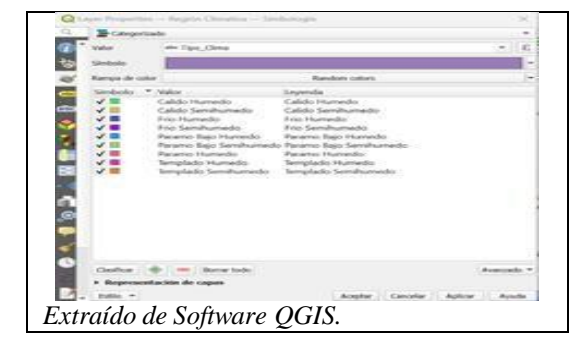

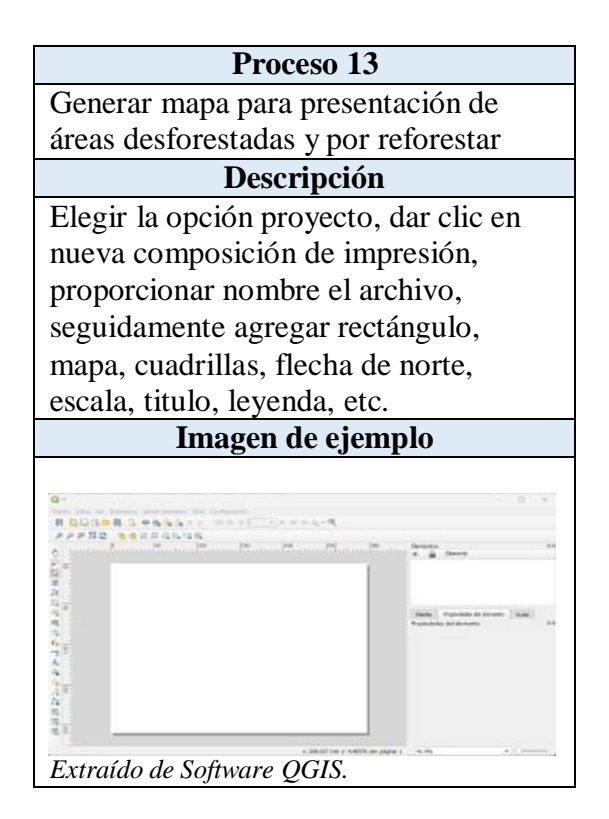

# **Conclusiones**

\*Para desarrollar este tipo de actividades es necesario que una entidad estatal mantenga constante presencia en las zonas protegidas de la localidad de Usme.

\*Se pudo determinar que el 90% de los impactos negativos y problemáticas en el ambiente son ocasionadas en su mayoría por actividades antrópicas.

\*En la reforestación de los lugares afectados se sugiere sembrar el mismo tipo de vegetación, de esta forma no se

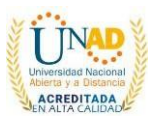

introducen especies que puedan afectar el entorno.

# **Recomendaciones**

\*Se recomienda generar un inventario forestal de las zonas protegidas, para tener un control más exacto con los impactos negativos que se generan en el lugar.

\*También es recomendable crear un grupo de trabajo que se encargue de realizar un seguimiento a estas zonas protegidas con el fin de vigilar y proteger estos ecosistemas.

\*Al mismo tiempo se aconseja siempre tener personal en la zona protegida, de esta forma se puede reaccionar de forma inmediata a cualquier problemática.

# **Referencias bibliográficas**

Andrés Gómez, Yolanda Hernández y Carlos Zafra (2020) Minería en Usme, Bogotá: justicia espacial y percepciones sociales, recuperado de file:///C:/Users/felip/OneDrive%20- %20Universidad%20Nacional%20Abiert a%20y%20a%20Distancia/UNAD/UNA D%2014%20periodo/Diplomado/unidad %205/Miner%C3%ADa%20en%20Usme %20Bogot%C3%A1\_justicia%20espacial %20y%20percepciones%20sociale.pdf

Alcaldía de Bogotá (2017) Atlas Usme ambiental, recuperado de file:///C:/Users/felip/OneDrive%20- %20Universidad%20Nacional%20Abiert a%20y%20a%20Distancia/UNAD/UNA D%2014%20periodo/Diplomado/unidad %205/atlas\_usme\_ambiental\_2017.\_vf.pd f

Alcaldía de Bogotá (2017) Plan local de arborización urbana, recuperado de

file:///C:/Users/felip/OneDrive%20- %20Universidad%20Nacional%20Abiert a%20y%20a%20Distancia/UNAD/UNA D%2014%20periodo/Diplomado/unidad %205/PLAU-USME-julio-2018.pdf

Areandina (2018) Análisis de las principales implicaciones ambientales por la explotación minera en los sectores del suroriente de Bogotá por mal manejo de los cierres y abandonos al término de la explotación ejecutada, recuperado de file:///C:/Users/felip/OneDrive%20- %20Universidad%20Nacional%20Abiert a%20y%20a%20Distancia/UNAD/UNA D%2014%20periodo/Diplomado/unidad %205/1461- Texto%20del%20art%C3%ADculo%20( PDF%20y%20MP3)-6227-1-10- 20220808.pdf

Diario el espectador (2020) De este tamaño es el impacto ambiental por deforestación en el parque Entre nubes de Bogotá, recuperado de [https://www.elespectador.com/bogota/de](https://www.elespectador.com/bogota/de-este-tamano-es-el-impacto-ambiental-por-deforestacion-en-el-parque-entrenubes-de-bogota-article/)[este-tamano-es-el-impacto-ambiental-por](https://www.elespectador.com/bogota/de-este-tamano-es-el-impacto-ambiental-por-deforestacion-en-el-parque-entrenubes-de-bogota-article/)[deforestacion-en-el-parque-entrenubes](https://www.elespectador.com/bogota/de-este-tamano-es-el-impacto-ambiental-por-deforestacion-en-el-parque-entrenubes-de-bogota-article/)[de-bogota-article/](https://www.elespectador.com/bogota/de-este-tamano-es-el-impacto-ambiental-por-deforestacion-en-el-parque-entrenubes-de-bogota-article/)

Gidahatari. (2016). Cálculo del Índice de Vegetación NDVI de Imágenes Landsat 8 con QGIS. YouTube.

Ruiz, R. S. (2022). Cálculo Índice de Vegetación de Diferencia Normalizada NDVI con QGis. YouTube.

# **Enlace del video:**

[https://www.youtube.com/watch?v=VyWj](https://www.youtube.com/watch?v=VyWjjQULbBc) [jQULbBc](https://www.youtube.com/watch?v=VyWjjQULbBc)